# **TCGPLAYER.**

# CHANNEL MANAGEMENT

With TCGplayer Pro, you get access to channel management tools that let you independently control prices, quantities, and even product lines for your in-store and online inventory. This allows you to set aside a specific amount of high-demand products for your loyal, local customers at one price, then set a different price online to maximize your profits.

#### **In this guide:**

• Understanding Your Channels

• [My Store Price and Reserve Quantity](#page-2-0)

• [Setting Up Your Channels](#page-1-0)

• [Managing Category Exclusions](#page-3-0)

## Understanding Your Channels

There are currently two channels that you can access and modify within your [Seller Portal](https://store.tcgplayer.com/admin/account/logon?ReturnUrl=%2fadmin%2fSeller%2fDashboard). You'll be able to set different prices and quantities and exclude specific product lines for each of these channels.

#### **TCGplayer Marketplace**

- Controls what's displayed on [TCGplayer.com](https://www.tcgplayer.com/)
- Enabled by default
- Cannot be disabled

#### **My Store**

- Controls what's displayed on your [TCGplayer Pro Online Store](http://seller.tcgplayer.com/tcgplayer-pro/tcgplayer-pro/)
- Disabled by default
- Can be enabled and disabled
	- When enabled, you'll see My Store Price and My Store Reserve Quantity options appear in your Pricing tab. You'll have the choice to use Marketplace or My Store prices and quantities.
	- When disabled, the price and quantity will default to the values you use for the TCGplayer Marketplace.

## <span id="page-1-0"></span>Setting Up Your Channels

1. Go to TCGplayer Pro Settings in your Seller Portal and click on the "Channel Settings" button.

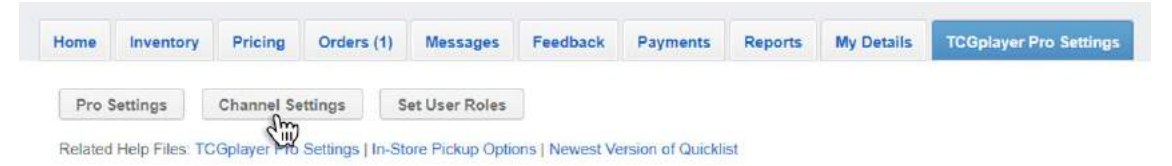

2. Your TCGplayer Marketplace channel will already have all the prices and quantities currently set up for your inventory, so you don't need to worry about changing anything for that channel.

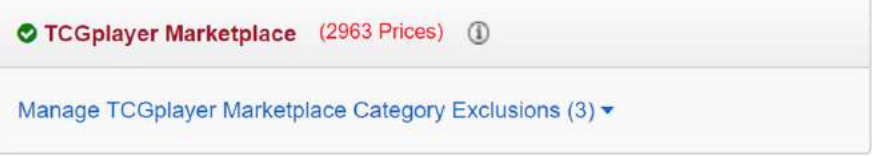

3. If you want to set different prices and quantities for a second channel (your [TCGplayer Pro](http://seller.tcgplayer.com/tcgplayer-pro/tcgplayer-pro/)  [Online Store\)](http://seller.tcgplayer.com/tcgplayer-pro/tcgplayer-pro/), you'll need to enable the My Store channel. To do so, click the checkbox next to "Enable My Store Price and My Store Reserve Quantity within Pricing."

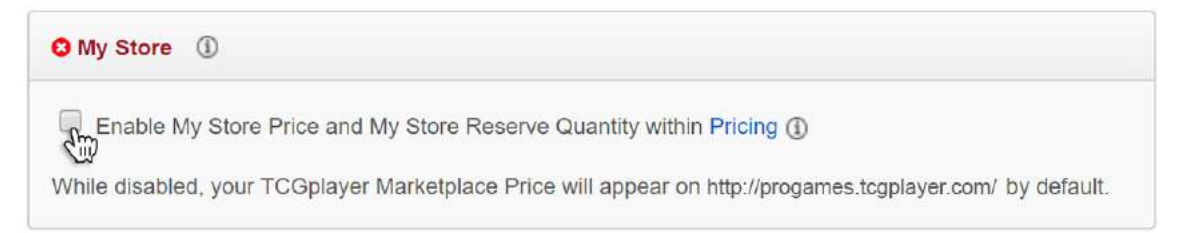

4. Once the channel is enabled, you'll be able to select which pricing information you want to appear on your TCGplayer Pro Online Store: TCGplayer Marketplace or My Store.

**If you choose My Store, you'll need to go to the Pricing tab to add your prices, as there won't be any prices set by default.**

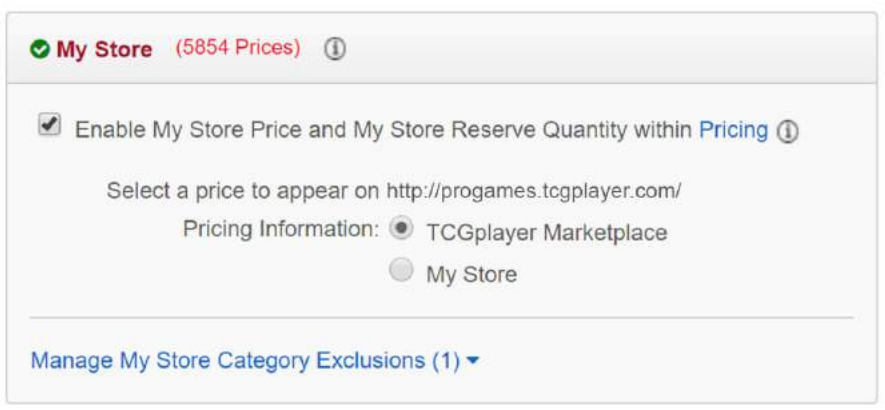

# <span id="page-2-0"></span>My Store Price and Reserve Quantity

If you choose to use the My Store pricing information for your TCGplayer Pro Online Store, you'll need to go to the Pricing tab to manage your My Store Price and My Store Reserve Quantity for your products.

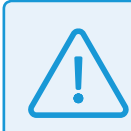

**You must put a price in the My Store Price field in order to have that product appear on your TCGplayer Pro Online Store. If you leave the My Store Price field blank, the product will not appear.**

1. Set a My Store Price for any products you want visible on your Online Store.

|                     |                      | Viewing 1 - 10 of 25 items   |                       | $\circ$<br>Items per page:<br>10 |
|---------------------|----------------------|------------------------------|-----------------------|----------------------------------|
| Marketplace<br>Qty. | Marketplace<br>Price | My Store<br>Reserve Qty. (i) | My Store<br>Price (i) | Total Qty.                       |
|                     | \$110.50             |                              | \$120.50              |                                  |
|                     |                      |                              |                       |                                  |

**If you set a My Store Reserve Quantity, a My Store Price is required.**

2. You also have the option to use the My Store Reserve Quantity field, which allows you to hold a specific amount of a product for your in-store customers.

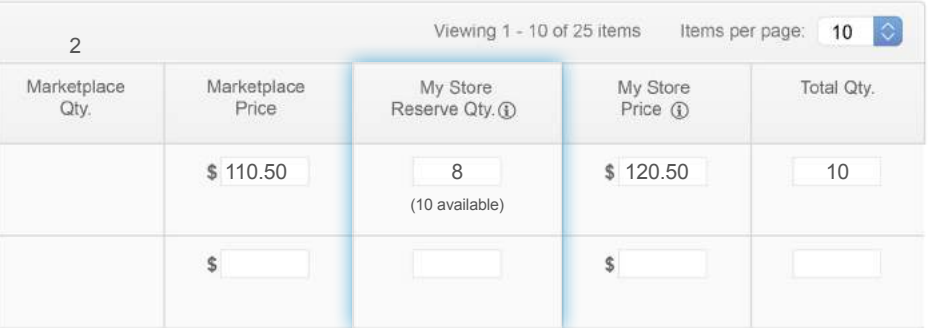

The number of an item reserved for your My Store Reserve Quantity will be subtracted from your Total Quantity and won't appear in the TCGplayer Marketplace. The formula is as follows:

**Total Quantity - My Store Reserve Quantity = Marketplace Quantity**

**If you want to use My Store values on your second channel, make sure you go to the Channel Settings area in the TCGplayer Pro Settings tab and set your Pricing Information to "My Store".**

## <span id="page-3-0"></span>Managing Category Exclusions

Within your Channel Settings, you can select product categories you want to exclude from each channel. For example, you may want to exclude a product line that you only sell in-store from appearing on the TCGplayer Marketplace.

1. Go to the Channel Settings area within your TCGplayer Pro Settings tab.

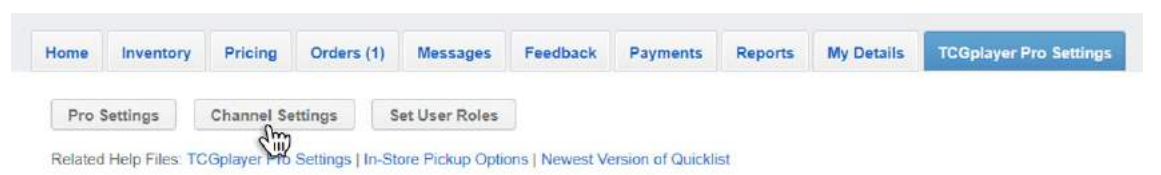

2. You'll see two channels: TCGplayer Marketplace and My Store. To manage category exclusions for either of these channels, first click the arrow to expand the category exclusions menu for that channel.

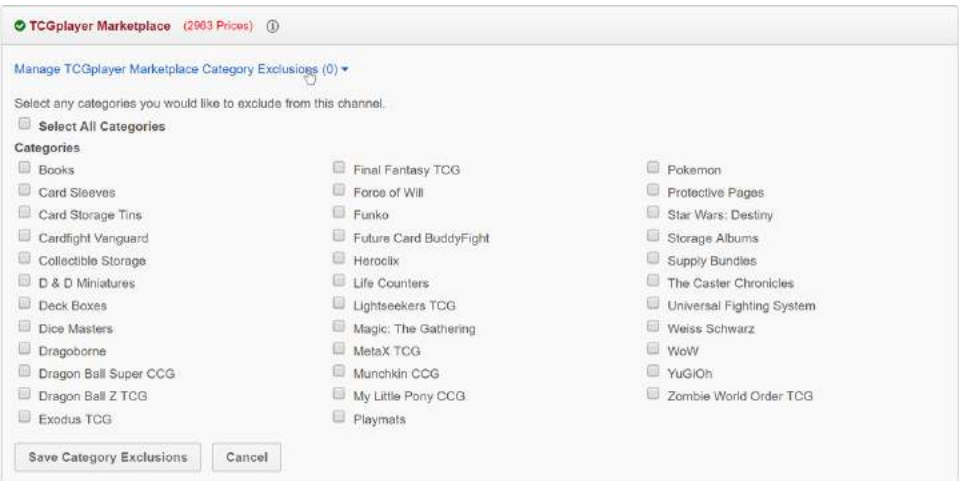

3. Select the categories you want to exclude from that channel.

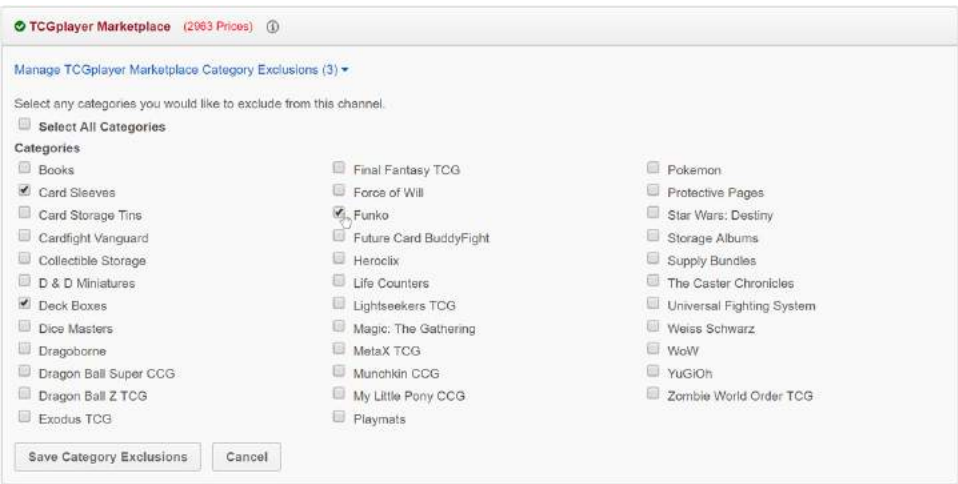

4. When finished, click the Save Category Exclusions button. Once saved, any categories excluded from a particular channel will no longer appear.

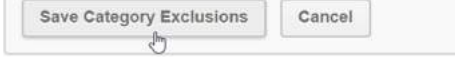

To learn more about channel management, visit our [seller website](http://seller.tcgplayer.com/) or check out our [help center.](https://help.tcgplayer.com/hc/en-us/sections/115002873588-TCGplayer-Pro-Settings)

**COL**